# Redeem a Code **in Bookshelf® Online**

A Bookshelf code is generated to provide a user with access to content. These codes are typically comprised of 20 alphanumeric characters.

To redeem a code in Bookshelf Online:

**STEP 1:** Click on Redeem in the toolbar at the top of the digital library to activate the menu.

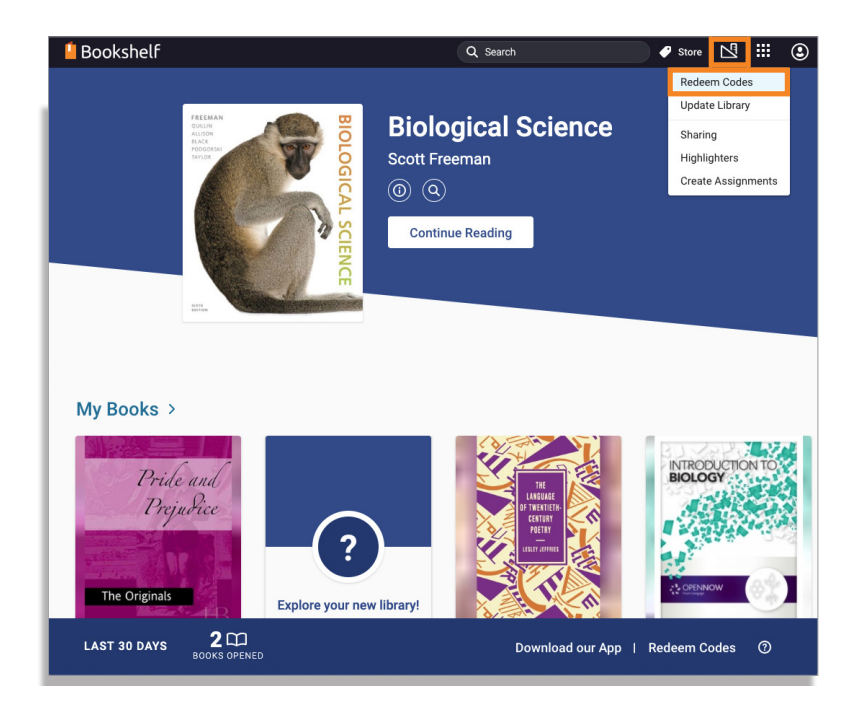

**STEP 2:** When the Redeem menu appears, copy and paste the code in the entry field and click the blue Redeem button. Your digital library will update to reflect the addition of the new title. Note: Because the codes are a random combination of letters and numbers, it is best to copy the code from the email or document in which you received it to avoid making errors.

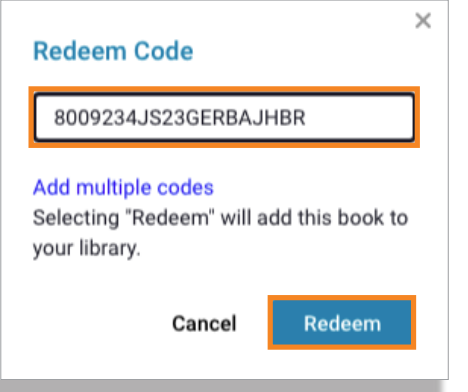

## VitalSource WILEY

### **How to Download Bookshelf®**

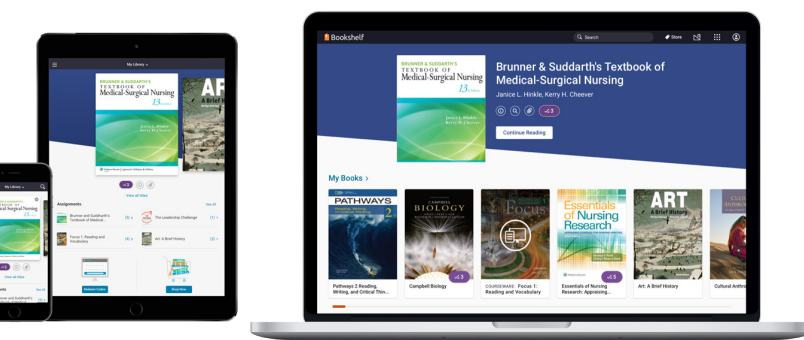

Bookshelf enables anytime, anywhere access to the world's largest catalogue of digital course materials from any laptop, tablet, or smartphone device. Read your books online or offline and create notes and highlights to help you study. Stay connected and keep learning!

#### **New for Autumn 2019**

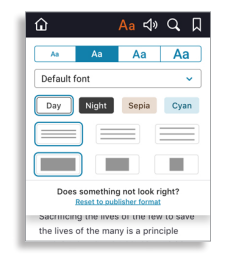

Bio: Chapter 6

Taxonomy

Circula<sup>1</sup> System 三日日

 $\sim$ 

User content controls enable you to customise the EPUB reading experience by changing font size and style, background color, and more to make reading easier.

Create digital flashcards by highlighting text, copying book content, or adding your  $Q = 57007$ own summaries to quiz yourself on key concepts.  $\overline{a}$  srup

#### **iOS**

Available on iPad, iPhone, and iPods that support iOS 11+.

To download, open the App Store, search for Bookshelf, and install the app.

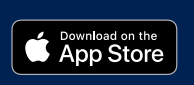

#### **Chromebook**

Available on Chromebooks that support Android 5.0+ and have access to the Google Play Store.

To download, open the Google Play Store, search for Bookshelf, and install the app.

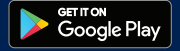

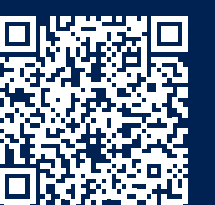

#### **Android**

Available on Android tablets and phones that support Android 5.0+.

To download, open the Google Play Store, search for Bookshelf, and install the app.

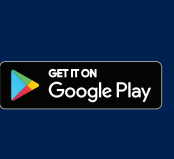

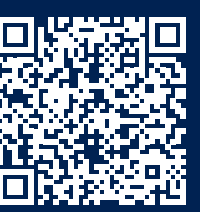

#### **Mac**

Available on Mac computers and laptops that support MacOS 10.12+.

To download, go to support.vitalsource.com and select Bookshelf Mac from the Download dropdown menu.

**support.vitalsource.com**

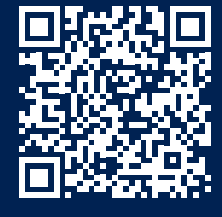

#### **Amazon Fire**

Available on Amazon Fire tablets and phones that support OS 5+.

To download, open the Amazon App Store, search for Bookshelf, and install the app.

amazon appstore

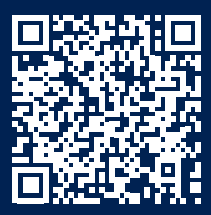

#### **Windows**

Get it from

Available on PCs that support Windows 10.16299+ and have access to the Microsoft Store.

To download, open the MS Store on your Windows machine, search for Bookshelf, and click Get.

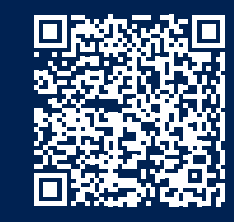

### **VitalSource** WILEY

Apple®is a registered trademark of Apple Inc. Android" is a trademark of Google Inc. Amazon, fire, and all related logos are trademarks of Amazon.com, Inc. or its affiliates. All other trademarks are the<br>property of their

# Access Content Offline With **Bookshelf® Mobile and Desktop Apps**

So you've decided to take the plunge and live off the grid for a while, or perhaps you're just flying out of town and will be without reliable internet access for a few hours. No matter the situation, you can access your Bookshelf content offline by downloading our mobile and/or desktop apps.

Your last page read, bookmarks, and annotations are automatically synced across all of your devices. Those synced annotations can be shared with your classmates for collaboration via highlighters and notes. Instructors can also share their own annotations with their classes to call out key concepts.

First, you'll want to download the mobile and desktop apps. Visit <support.vitalsource.com>for details.

### Mobile App

To download content to your mobile device from the Bookshelf app, simply click on the title you want to download while your phone or tablet is connected to the internet.

Once the content has downloaded, a small checkmark icon will appear in the top-right corner of the title on your homepage. A green dialogue box will appear at the bottom of your screen notifying you that the title has successfully downloaded.

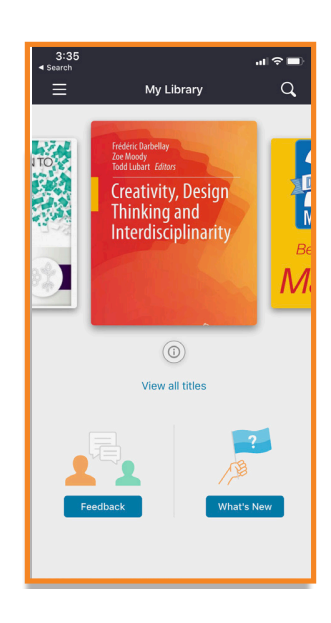

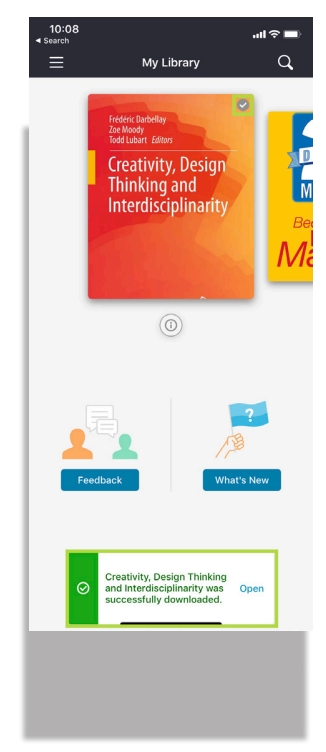

## VitalSource WILEY

# Access Content Offline With **Bookshelf Mobile and Desktop Apps**

### Desktop App

To download content to your PC or Mac from the Bookshelf desktop app, be sure you are connected to the internet. Hover your cursor over the title you want to download and click Download Book when it appears.

You will see a dialogue box appear as the content is downloading, and another to notify you when the download is complete.

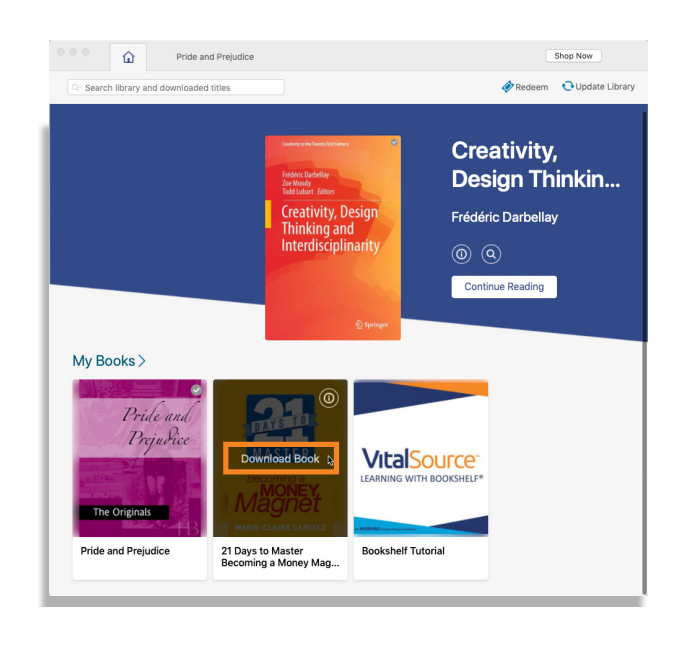

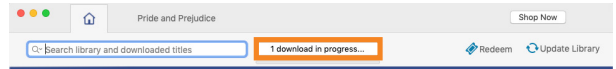

## VitalSource WILEY